2020 年 11 月

# QIAcube® Connect MDx 安全说明和快速入门指南

# 供与 QIAsphere Base 一起使用

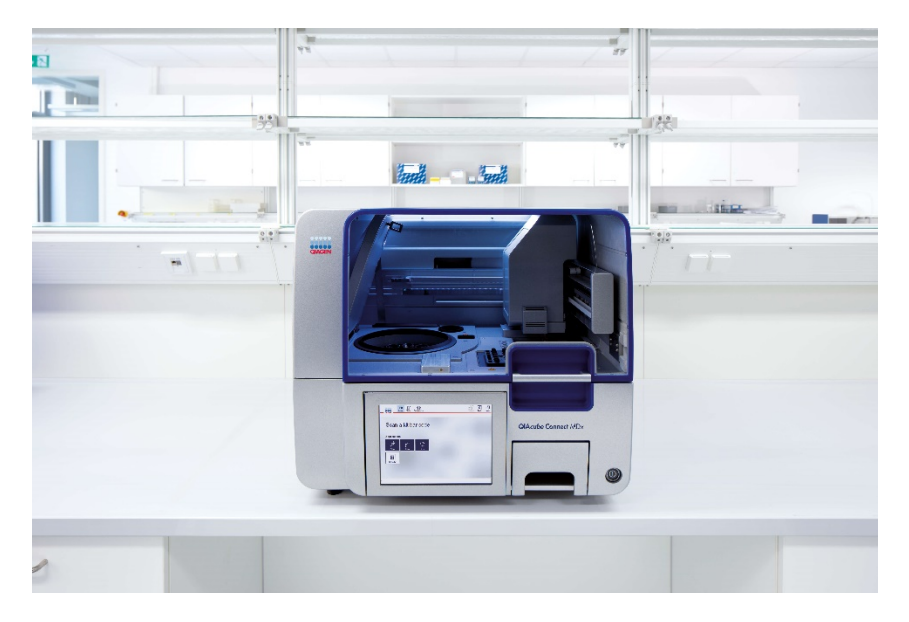

QIAcube Connect MDx 旨在用于体外诊断。

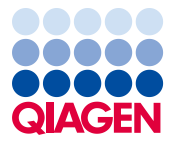

Sample to Insight

# 目录

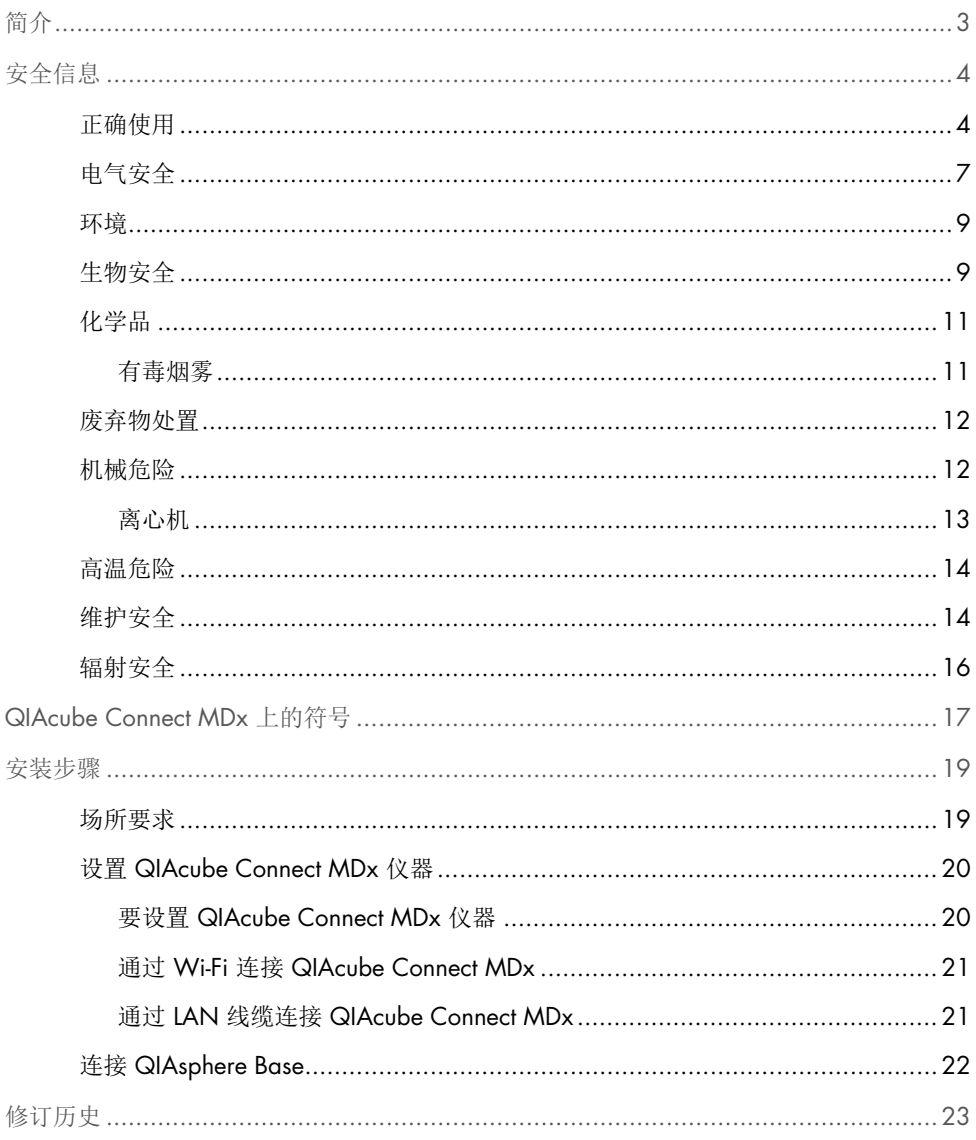

<span id="page-2-0"></span>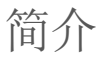

QIAcube® Connect MDx 经过专门设计,可执行分子诊断学和/或分子生物学应用中的核酸自 动分离和纯化流程。该系统旨在供专业用户(比如,在分子生物学技术和 QIAcube Connect MDx 操作方面接受过培训的技术员或医生) 使用。

QIAcube Connect MDx 仅可与标明可与 QIAcube Connect MDx 一起使用的 QIAGEN 和 PAXgene 试剂盒一起使用,且仅可用于试剂盒手册中注明的应用。

重要提示 :对于《 QIAcube Connect MDx 用户手册》 、本《快速指南》 以及这两个文件的翻译版,均有 PDF 格式的数字版可供使用。这些文件可从 https://www.qiagen.com/de/products/qiacube-connect-mdx/ 网页上的 Product Resources (产品资源)选项卡中下载。

使用说明上的产品名称、目录编号和版本号必须与产品标签上的相应信息相符合。如果您需 要我们未提供的翻译版文件,请联系 QIAGEN 技术服务部门。

如果您在下载使用说明方面遇到任何困难,QIAGEN 将通过电子邮件、传真或邮寄向您发送 相应的翻译版。如需协助,请联系 support.qiagen.com 上的 QIAGEN 技术服务部门,或联 系 www.qiagen.com 上的其中一个 QIAGEN 本地经销商。

<span id="page-3-0"></span>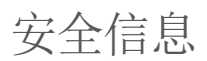

使用 QIAcube Connect MDx 前,请务必仔细阅读本指南,特别要注意安全信息。您必须遵 从本指南中的说明和安全信息,以确保仪器的安全操作,并保持仪器的安全状态。

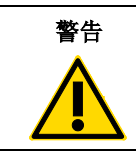

警告 | "警告"一词用于告知用户可能会对本人或他人造成人身伤害 的情况。 有关这些情况的详细信息将在类似此处的方格中给出。

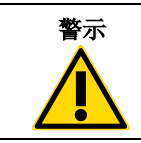

**警示 | "**警示"用于告知用户可能导致仪器或其他设备损坏的情况。

有关这些情况的详细信息将在类似此处的方格中给出。

本指南中提供的建议仅用于补充而非替代您所在国家的现行常规安全要求。

#### <span id="page-3-1"></span>正确使用

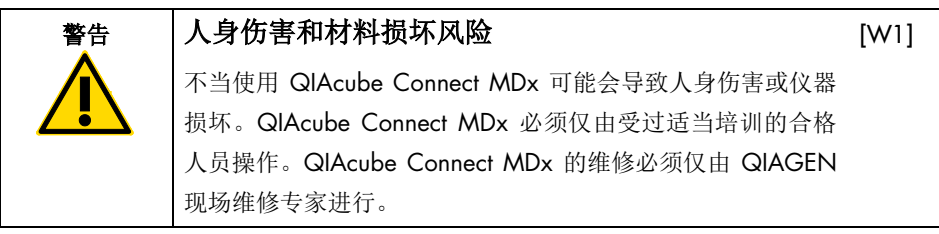

如果因为维护不当导致需要维修,QIAGEN 将会对维修进行收费。

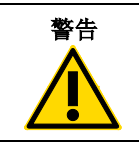

#### 警告 人身伤害和材料损坏风险

[W2]

QIAcube Connect MDx 很重,不可由单人搬运。为避免人身 伤害或仪器损坏,请不要一个人搬抬仪器。

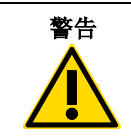

#### 警告 人身伤害和材料损坏风险

[W3]

 $[CI]$ 

请勿在运行期间移动 QIAcube Connect MDx。

如出现紧急情况,请关闭 QIAcube Connect MDx 仪器前部的电源开关,并从电源插座上拔 下电源线。

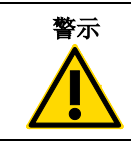

警示 仪器损坏

避免将水或化学品溅到 QIAcube Connect MDx 上。因溅水或 化学品而造成的损坏将使保修无效。

如出现紧急情况,请关闭 QIAcube Connect MDx 仪器前部的电源开关,并从电源插座上拔 下电源线。

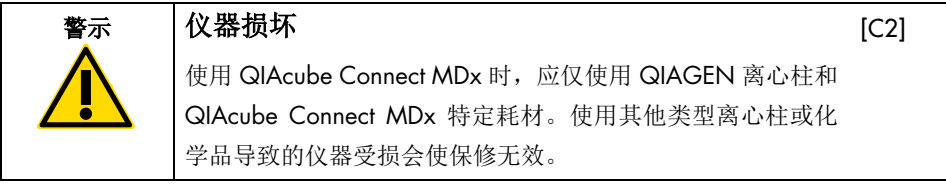

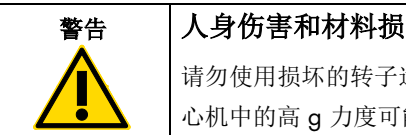

#### 坏风险

[W4]

适配器。转子适配器仅供一次性使用。离 能会导致使用的转子适配器发生损坏。

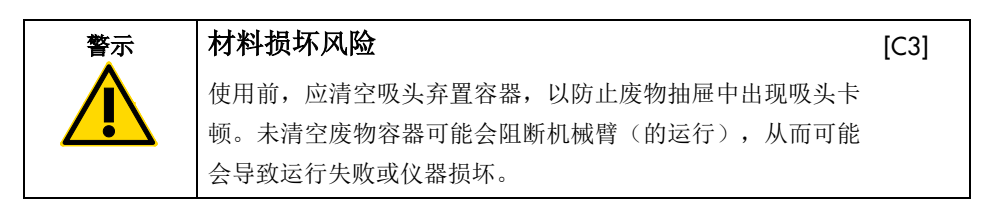

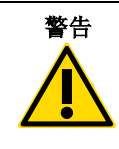

#### 人身伤害和材料损坏风险

为防止发生塑料品意外崩溃,应确保正确放入试管。发生塑料 品意外崩溃后,离心机内部可能会有锋利的塑料碎片。处理离 心机中的物品时,请务必小心。

警示 仪器损坏

仅使用正确体积的液体。

液体体积超出推荐值可能会损坏离心机转子或仪器。

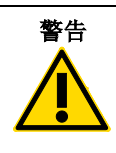

#### 警告 起火或爆炸风险

在 QIAcube Connect MDx 上使用乙醇或基于乙醇的液体时, 应谨慎操持这些液体,并按照相关安全规定进行操作。如果发 生液体溅洒, 应将溅出物擦拭干净, 并将 QIAcube Connect MDx 的机罩敞开一段时间,以确保使易燃蒸气消散殆尽。

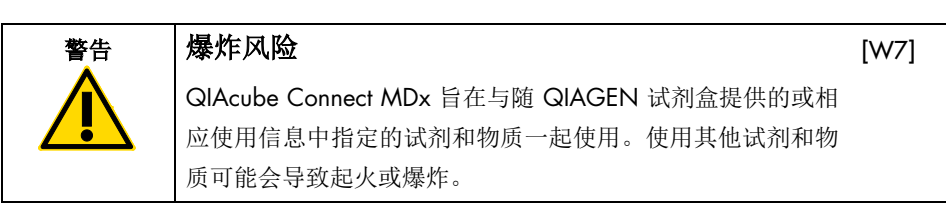

当有危险材料溅洒到 QIAcube Connect MDx 上面或里面时,用户有责任执行恰当的去污 程序。

注意:切勿将物品放到 QIAcube Connect MDx 机罩上。

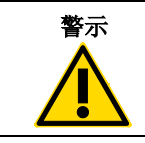

警示 仪器损坏

请勿倚靠到拉出的触摸屏上。

 $[C4]$ 

[W6]

 $IC51$ 

[W5]

<span id="page-6-0"></span>电气安全

注意:请将电源线与电源插座的连接断开,然后再进行维修。

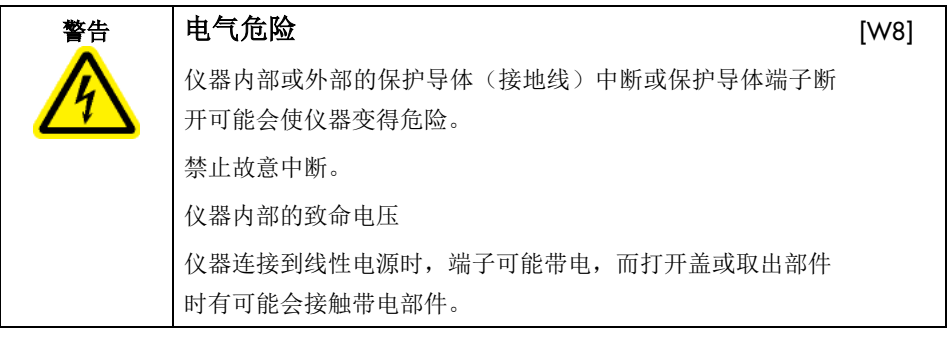

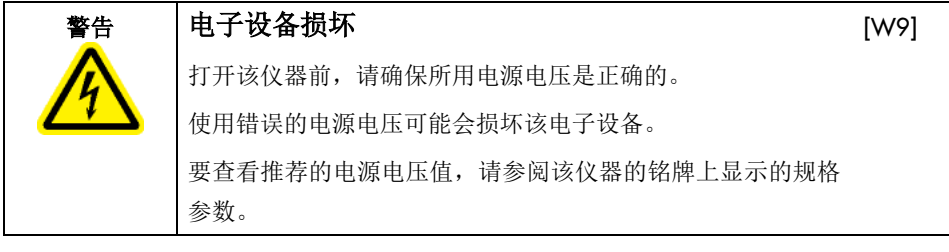

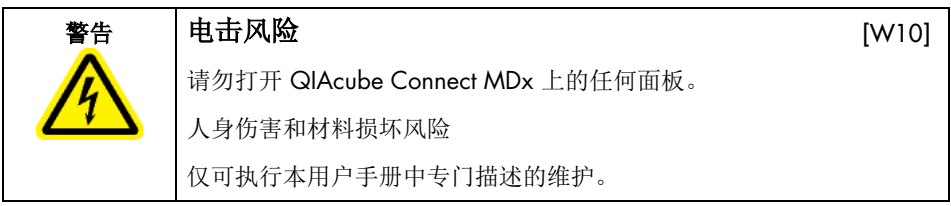

为确保 QIAcube Connect MDx 操作的满意度及安全性, 请遵循以下指南:

- 必须将线路电源线连接到拥有保护导体(接地)的线路电源插座。
- 请勿调整或更换仪器的内部部件。
- 请勿在已拆卸外壳或部件的情况下操作仪器。
- 如果液体溅入仪器内部,关闭仪器电源,从电源插座上拔下电缆,并联系 QIAGEN 技术 服务部门。

如果仪器存在电气危险,阻止其他人员操作仪器并联系 QIAGEN 技术服务部门。 仪器可能在下列情况下存在电气危险:

- 仪器或线路电源线损坏。
- 在不适宜的条件下长时间存放仪器。
- 仪器受到严重运输压力影响。
- 液体直接与 QIAcube Connect MDx 的电子元器件接触。

<span id="page-8-0"></span>环境

#### 工作条件

警告 爆炸性环境 QIAcube Connect MDx 在设计上不适合在易爆气体环境下使用。 [W11]

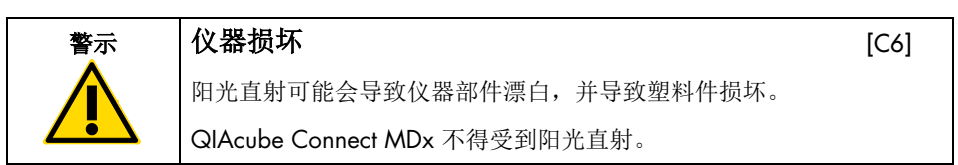

<span id="page-8-1"></span>生物安全

含有来自人体的物质的标本和试剂都应视作可能存在传染性。遵从文献中强调的实验室安全 程序,例如 Biosafety in Microbiological and Biomedical Laboratories 《微生物学和生物医学实验室生物安全手册》,HHS (www.cdc.gov labs/pdf/CDC-BiosafetyMicrobiologicalBiomedicalLaboratories-2009-P.PDF)。

样本中可能含有感染因子。您应注意此类试剂带来的安全危险,应根据所需的安全法规使用、 存放和处理此类样本。

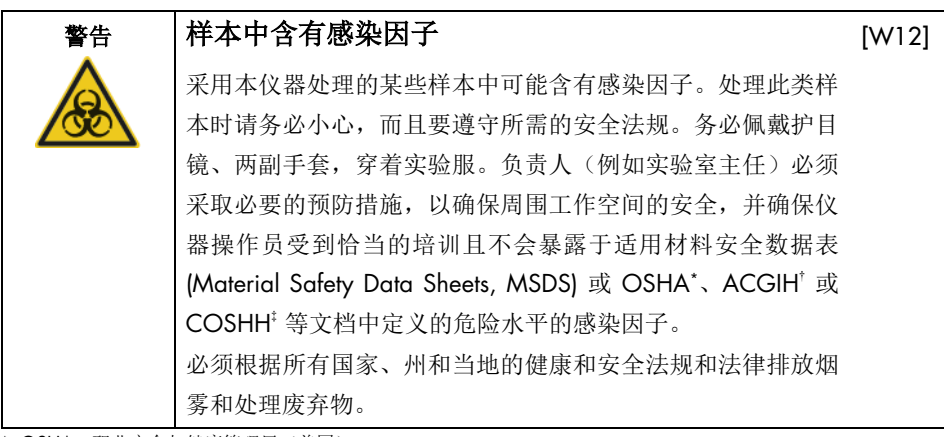

\* OSHA:职业安全与健康管理局(美国)。

† ACGIH:美国政府工业卫生学家会议(美国)。

‡ COSHH:危害健康物质的控制(英国)。

<span id="page-10-0"></span>化学品

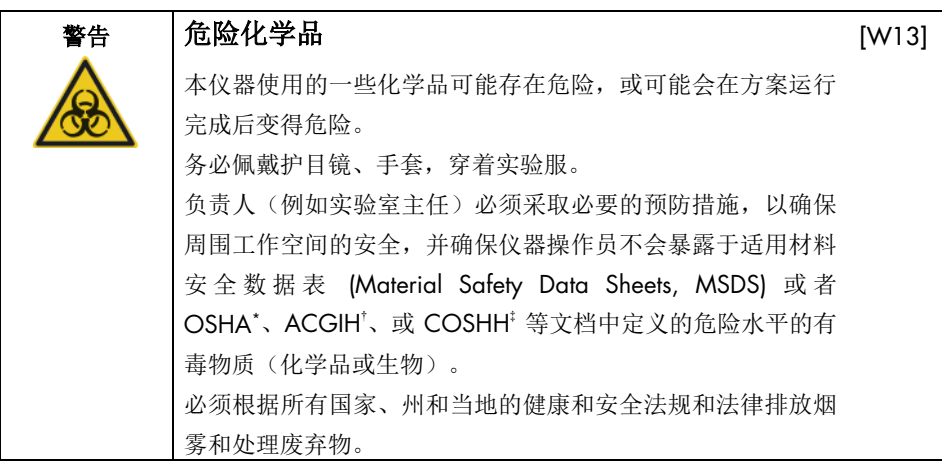

\* OSHA:职业安全与健康管理局(美国)。

† ACGIH:美国政府工业卫生学家会议(美国)。

‡ COSHH:危害健康物质的控制(英国)。

<span id="page-10-1"></span>有毒烟雾

如果要处理挥发性溶剂或有毒物质,则必须提供有效的实验室通风系统来消除产生的蒸气。

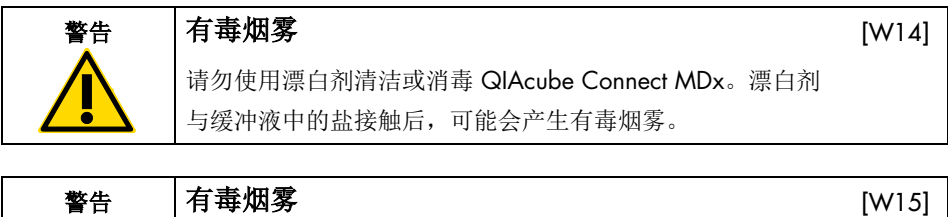

请勿使用漂白剂对使用的实验室器具进行消毒。漂白剂与所用 缓冲液中的盐接触后,可能会产生有毒烟雾。

<span id="page-11-0"></span>废弃物处置

使用过的实验室器具(例如样本试管、QIAGEN 离心柱、过滤吸头、缓冲液瓶和酶试剂管、 或转子适配器)可能包含来自纯化过程的危险化学品和感染因子。这些危险性废弃物必须根 据当地的安全法规正确收集和处理。

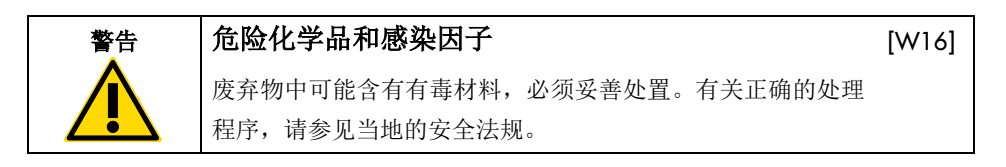

<span id="page-11-1"></span>机械危险

仪器运行期间,QIAcube Connect MDx 的机罩必须保持关闭状态。仅在说明使用中有相关指 示时才打开机罩。

加载工作台时,应始终站在不阻碍仪器(运作的)的地方。当仪器的机械臂正在向加载位置 移动(盖处于打开状态)时,切勿靠在工作台上。等待机械臂完成移动后,您再开始进行加 载或卸载。

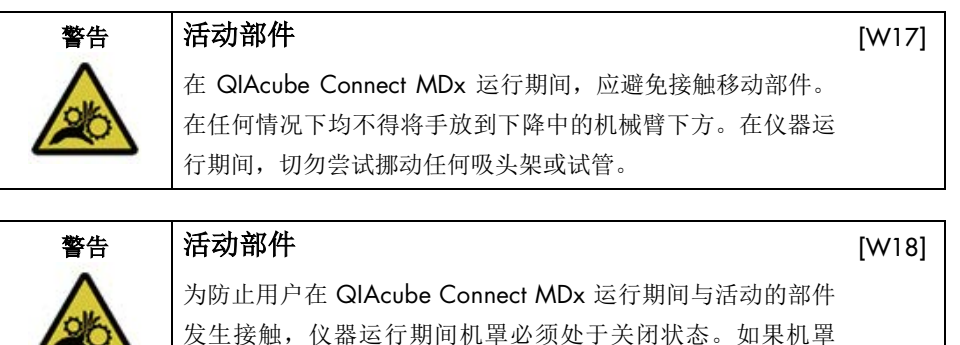

传感器或锁定装置无法正常工作,请联系 QIAGEN 技术服务

部门。

<span id="page-12-0"></span>离心机

确保正确安装转子和转子桶。无论待处理的样本有多少,在开始运行某个方案前,都必须装入 所有转子桶。如果转子或转子桶存在机械损坏或腐蚀的迹象,请勿使用 QIAcube Connect MDx; 请联系 QIAGEN 技术服务部门。

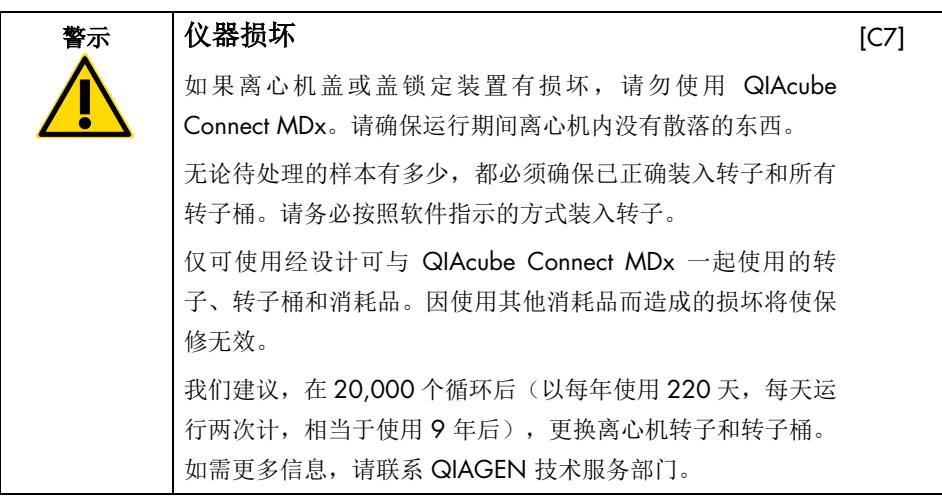

如果因停电导致运行中断,您可以手动打开离心机盖来取出样本。

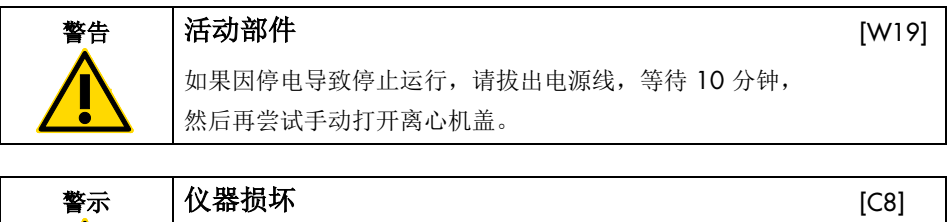

发生停电后,请不要在仪器前手动移动 Z 模块(机械臂)。 如果 QIAcube Connect MDx 机罩处于关闭状态并与 z 模块相 撞,则可能导致(仪器)损坏。

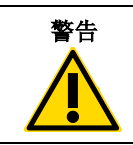

### 警告 人身伤害和材料损坏风险

[W20]

小心抬起离心机盖。离心机盖较重,如果掉落,可能会造成 (人身)伤害。

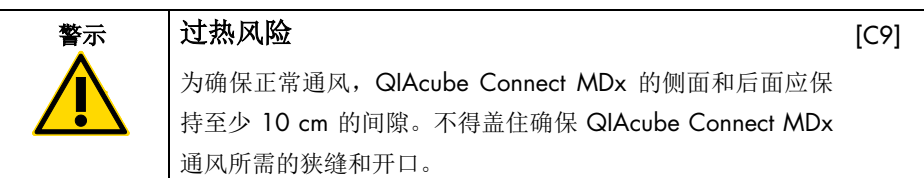

<span id="page-13-0"></span>高温危险

QIAcube Connect MDx 工作台上含有一个加热震荡器。

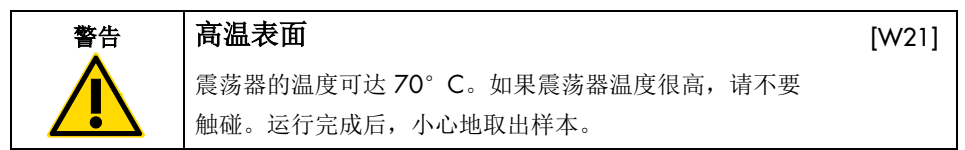

<span id="page-13-1"></span>维护安全

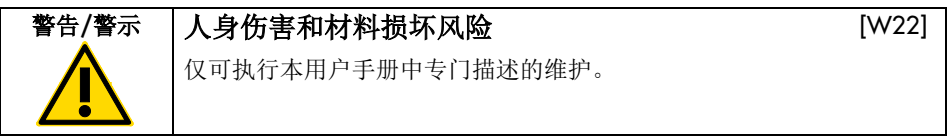

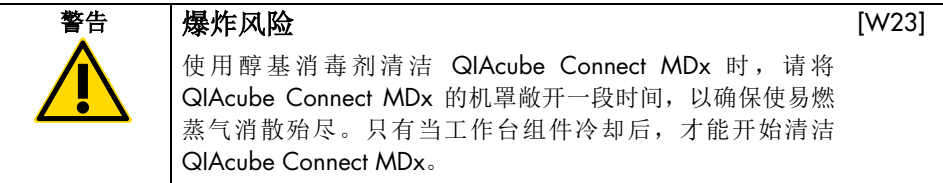

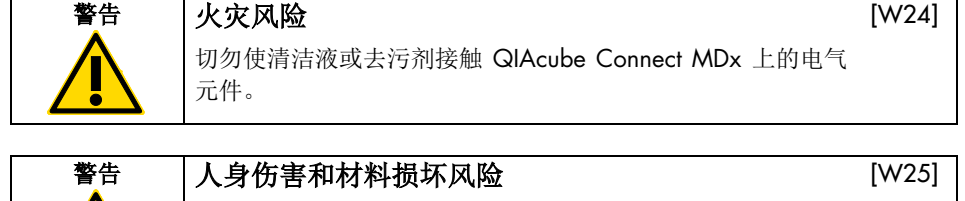

为防止转子螺母在离心机运行期间变松,请使用随 QIAcube Connect MDx 一起提供的转子扳手牢固地拧紧螺母。

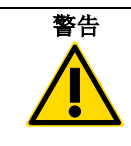

#### 警告 UV 辐射危险

机械锁定装置可确保只有在机罩关闭后紫外 LED 灯才能工作。 如果机罩传感器或锁定装置无法正常工作,请联系 QIAGEN 技术服务部门。

#### 警告 人身伤害和材料损坏风险

请确保离心柱和 1.5 ml 微量离心管的盖子位于正确位置且被 完全推至转子适配器侧面的插槽的底部。离心期间,未正确放 置的盖子可能会折断。

#### 警告 人身伤害和材料损坏风险

确保将盖子从离心柱完全取下。如果离心柱的盖子未完全 去除,该离心柱可能无法从转子中正确取出,从而可能导致方 案运行出现崩溃。

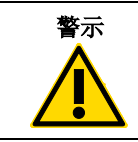

#### 警示 仪器损坏

请勿使用含酸、碱或腐蚀性物质的漂白剂、溶剂或试剂来清洁 QIAcube Connect MDx。

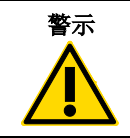

#### 警示 仪器损坏

请勿使用含有乙醇或消毒剂的喷瓶来清洁 QIAcube Connect MDx 表面。喷瓶只能用于已经从工作台上取下的物品。

[W27]

[W26]

[W28]

[C10]

[C11]

<span id="page-15-0"></span>辐射安全

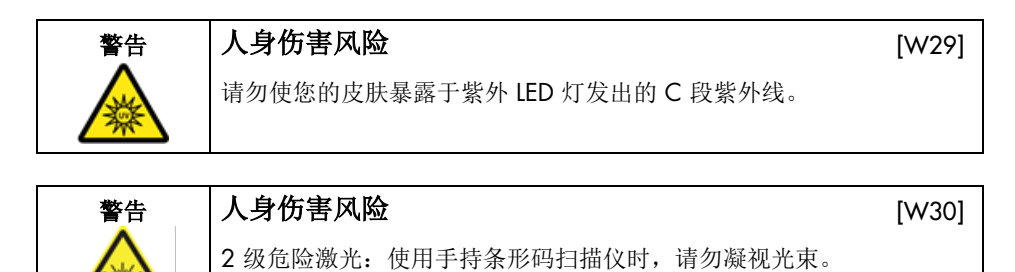

# <span id="page-16-0"></span>QIAcube Connect MDx 上的符号

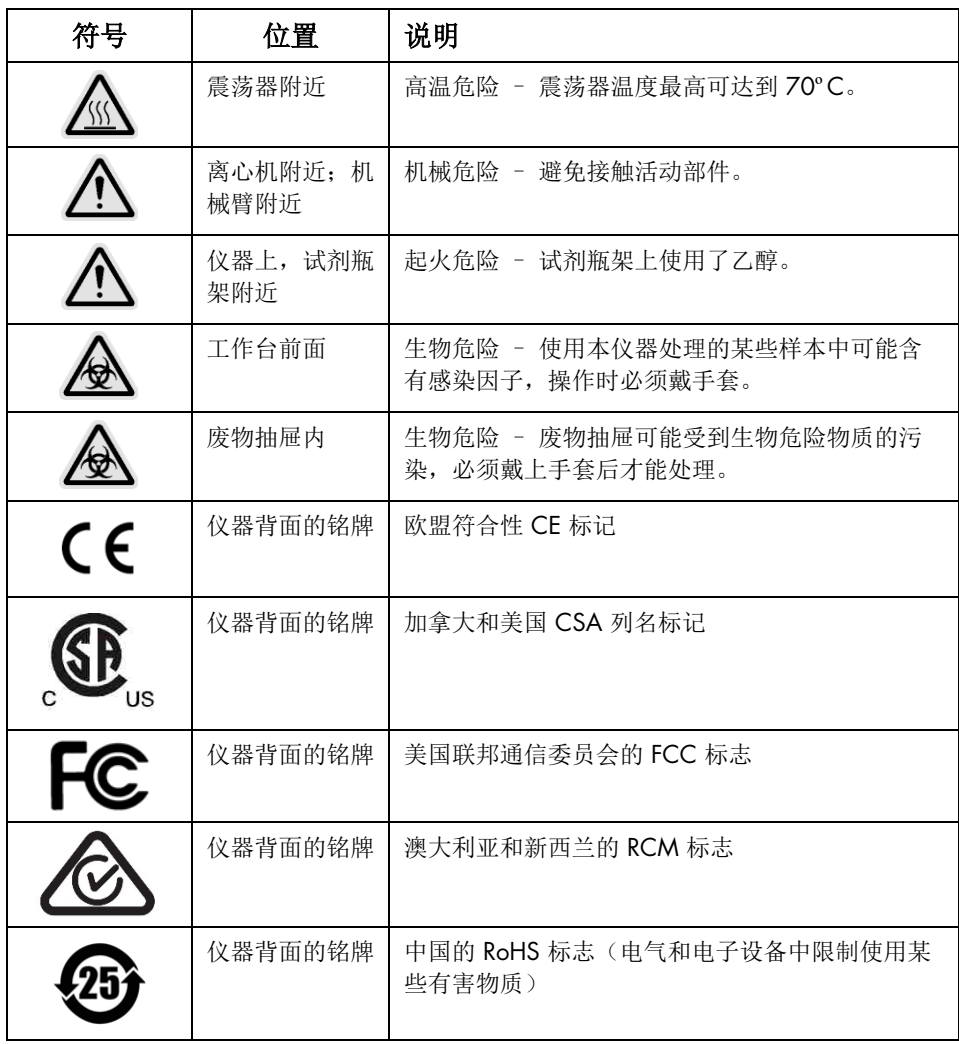

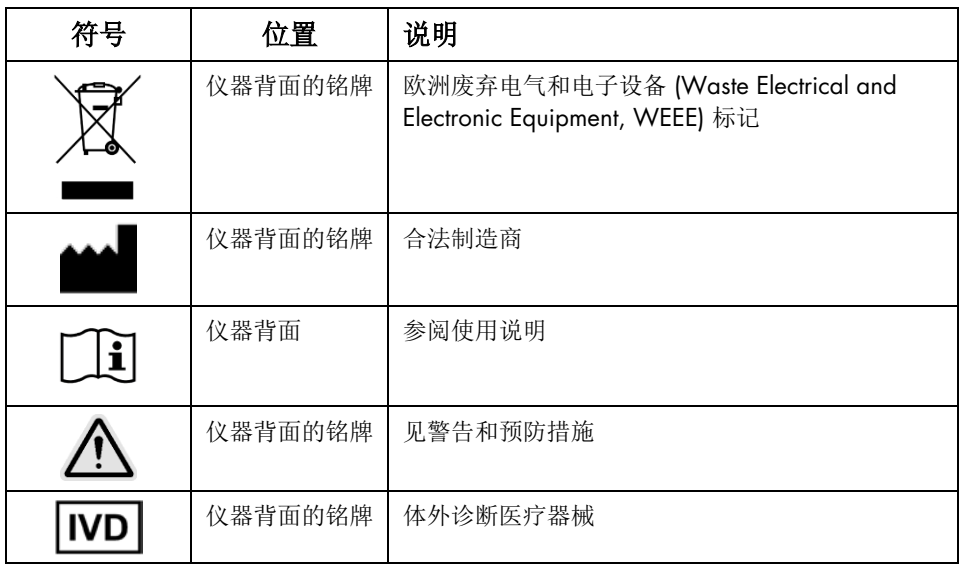

## <span id="page-18-0"></span>安装步骤

QIAGEN 向 QIAcube Connect MDx 用户提供有 QIAsphere Base (一个 IoT 门户) 和 QIAsphere App,使用户可以远程监视仪器,从而将用户体验提升到一个新的层级。

该门户 (QIAsphere Base) 可连接至一台或多台 QIAcube Connect 仪器。QIAsphere Base 可 让用户通过本地内联网将安装在计算机或移动设备上(例如平板电脑)的 QlAsphere App 连 接至他们的(一台或多台) QIAcube Connect 仪器。QIAsphere Base 界面可用于管理从 QIAcube Connect 到 QIAsphere App 的仪器数据传输。QIAsphere Base 可通过 Wi-Fi 等方 式连接到用户的内联网。

重要提示: QIAsphere Base 可与新发布的 QIAsphere App 进行通讯, 也可与 QIAsphere 云 端进行通讯。QIAsphere App 可用于监控仪器的状态,比如,仪器在运行中,仪器可供使用, 或仪器需要维护。如果您的 QlAsphere Base 连接至 QlAsphere 云端, 则 QlAcube Connect MDx 生成的运行报告(其中包含样本 ID)将被传输至 QIAsphere 云端。 如果这种信息传输 不符合您的本地法规或您实验室的规定,您需要主动断开 QlAsphere Base 与 QlAsphere 云 端之间的连接。要断开 QIAsphere Base 与 QIAsphere 云端之间的连接,请参阅 QIAsphere 用户手册中提供的说明。请注意,样本 ID 字段中不得包含任何个人数据。

本章节介绍了有关如何安装 QlAcube Connect MDx 和 QlAsphere Base 的重要信息, 其中包 含所需的仪器设置和网络设置。有关详细的拆箱和安装信息,请参阅相关的用户手册。 注意: 使用 QlAsphere Base 前, 请务必仔细阅读供应商提供的用户手册, 特别要注意安全 信息。QIAsphere Base 安全信息见 [https://www.eurotech.com/en/products/iot/multi-service](https://www.eurotech.com/en/products/iot/multi-service-iot-edge-gateways/reliagate-10-12)[iot-edge-gateways/reliagate-10-12](https://www.eurotech.com/en/products/iot/multi-service-iot-edge-gateways/reliagate-10-12)。

#### <span id="page-18-1"></span>场所要求

QIAcube Connect MDx 不得受阳光直射,必须远离热源,必须远离振动源和电子干扰源。有 关工作条件(温度和湿度)及场所详情、电源及接地要求,请参见用户手册。

#### <span id="page-19-0"></span>设置 QIAcube Connect MDx 仪器

本章节介绍了操作 QIAcube Connect MDx 之前必须执行的重要操作。

#### <span id="page-19-1"></span>要设置 QIAcube Connect MDx 仪器

- 1. 从 QIAcube Connect MDx 上面的泡沫包装材料中取出电源线和《快速入门指南》。
- 2. 从废物抽屉中取出 USB 闪存盘、转子扳手、转子螺母、内六角扳手、S2 震荡器适配器 和震荡器架塞。
- 3. 小心剥去 QIAcube Connect MDx 机罩上的保护膜。要夫除保护膜, 将保护膜朝您的方 向轻轻拉扯。去除保护膜后,确保关上 QIAcube Connect MDx 的机罩。
- 4. 要移除离心机上方的防护泡沫,请将顶层防护泡沫朝您的方向轻轻拉出。移除顶层的防 护泡沫后,将中层防护泡沫朝您的方向轻轻拉出,您将在该中层防护泡沫中找到条形码 阅读器。轻轻移除离心机上方的底层防护泡沫。
- 5. 要移除机械臂上的防护泡沫,请将该防护泡沫朝您的方向轻轻拉出。从机械臂上移除防 护泡沫后,确保关上 QIAcube Connect MDx 的机罩。
- 6. 在打开仪器前,将 Wi-Fi 适配器插入到触摸屏后面的其中一个 USB 端口中。
- 7. 用随附的电源线将 QIAcube Connect MDx 连接到电源插座。
- 8. QIAcube Connect MDx 中已预安装了离心机转子和转子桶。

首次设置 QIAcube Connect MDx 时,请打开仪器的电源(见第 10 步),并在离心机 (盖)打开后,取出运输时用的泡沫衬垫。如果离心机转子和转子桶被手动取出(比如 在维护期间),请按照下面的步骤将离心机转子和转子桶装回。

注意:只能朝一个方向安装转子。转子轴上的销安装到转子底部位于转子 1 号位正下方 的凹口中。

- 8a. 将转子 1 号位与转子轴上的销对齐,然后小心地将转子下放到转子轴上。
- 8b. 安装转子顶部的转子螺母,并使用随 QIAcube Connect MDx 一起提供的转子扳手拧 紧螺母。确保转子牢固固定。确保已正确悬挂所有转子桶,且转子桶可自由摆动。

注意:为防止出现转子桶安装错误,朝向转子轴的转子桶一侧用灰线做了标记。 确保已正确悬挂所有转子桶,且转子桶可自由摆动。

即便处理的样本少于 12 个,也必须在开始方案运行前安装所有离心机转子桶。

- 9. 可选: 如需更换震荡器适配器, 请参阅仪器的用户手册。
- 10. 要打开 QIAcube Connect MDx 仪器的电源,请关闭机罩,并按电源按钮。系统将发出 "哔"声,并将显示开机屏幕。
- 11. 要进行首次登录,请在 User ID (用户 ID) 和 Password (密码) 字段中都输入 "Admin"。登录后,您将享有管理员权限,并可设置其他用户。有关用户管理的更多 详细信息,请见仪器用户手册。
- 12. 您可在 System (系统)选项卡下的 Configuration (配置) 菜单中更改 Set Date (设置日 期)、Time(时间)和 Name Settings(名称设置)等字段的内容。
- 13. 请按照以下说明,将 QIAcube Connect MDx 仪器连接到网络。该操作只能由具有管理 员角色的用户执行。

#### <span id="page-20-0"></span>通过 Wi-Fi 连接 QIAcube Connect MDx

注意: QIAcube Connect MDx 只支持 WPA-PSK 和 WPA2-PSK 模式。此外, Wi-Fi 热点 的 SSID 必须是可见的。仪器不支持连接至隐藏的 SSID。

- 13a. 您可在 Wi-Fi 选项卡下的 Configuration (配置) 菜单中设置 Wi-Fi 网络。
- 13b. 扫描可用的网络。
- 13c. 从可用网络列表中选择一个网络。
- 13d. 输入 Wi-Fi 密码并连接。

#### <span id="page-20-1"></span>通过 LAN 线缆连接 QIAcube Connect MDx

13e. 您可在 LAN 选项卡下的 Configuration (配置) 菜单中输入本地网络的设置以设置 LAN 网络。

注意:要输入具体的网络设置,您可能需要 IT 专业人员的帮助。

#### <span id="page-21-0"></span>连接 QIAsphere Base

QIAsphere Base 接入的网络与 QIAcube Connect MDx 仪器接入的网络必须是同一个网络。 接入网络时, QIAsphere Base 不需要在 QIAcube Connect MDx 仪器附近。

注意: 在 QIAcube Connect MDx 仪器软件和 QIAcube Connect App 中, QIAsphere Base 被 简称为"Q-Base"。

QIAsphere Base 的安装步骤可在《QIAsphere 连接包快速入门指南》中找到。请前往 [www.qiagen.com/qiasphere](http://www.qiagen.com/qiasphere) 网页,并找到 Download Resources(下载资源)部分。该安装 步骤向您介绍了有关如何安装 QIAsphere Base 的重要信息,其中包含所需的仪器设置和网 络设置。

如需更详尽的安装信息或如需使用笔记本电脑通过数据线而非 Bluetooth®/Wi-Fi 适配器进行 配置,请参阅相关用户手册。

注意:要输入具体的网络设置,您可能需要 IT 专业人员的帮助。

# <span id="page-22-0"></span>修订历史

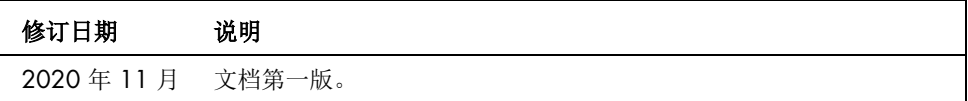

如需就技术困难获得更多支持,请通过 [www.qiagen.com](http://www.qiagen.com/) 联系 QIAGEN 技术服务部门。

有关最新许可信息以及产品特定免责声明,请参阅相应的 QIAGEN 用户手册。QIAGEN 试 剂盒说明书和用户手册可从 [www.qiagen.com](http://www.qiagen.com/) 获取, 或向 QIAGEN 技术服务部门或您的本 地经销商索取。

备注

商标: QIAGEN®、Sample to Insight®、QIAcube® (QIAGEN Group); Bluetooth® (Bluetooth SIG, Inc.)。本文档中使用的注册名称、商标等,即便未专门标记,也不得<br>视为不受法律保护。

HB-2828-001 11/2020 1122619 © 2020 QIAGEN, 保留所有权利。

订购: [www.qiagen.com/shop](https://www.qiagen.com/us/shop/?akamai-feo=off&clear=true) | 技术支持: [support.qiagen.com](https://www.qiagen.com/us/landing-pages/support/technical-service?intcmp=supportlink1401&akamai-feo=off) | 网站: [www.qiagen.com](https://www.qiagen.com/)